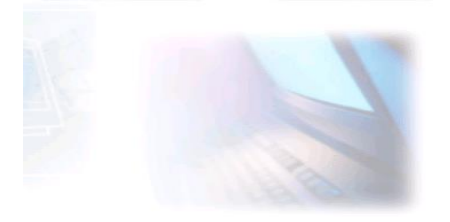

# CJBONLINE.JOUWWEB.NL

# PC-LES ONDERWERP: Printopdracht annuleren DATUM: 28 april 2020

#### **Printopdracht annuleren**

#### Inleiding

Het overkomt iedereen wel eens dat door onbekende reden je de printer opdrachten geeft om te printen, maar (ogenschijnlijk) gebeurt er niets. Geen printergeluiden, geen foutmeldingen.

Zonder dat je he dan doorhebt spelen de printopdrachten zich op.

Het kan dan alsnog voorkomen dat plotseling de printer alm die opdrachten begint uit te spugen, en is niet meer te stoppen.

Waar zit de stopknop?

Dus maar de stekker van de printer er uit getrokken, voor dat de boel vastloopt met een berg papier.

Over deze materie gaat dit lesje.

# Situatie

Je hebt de printer een of meerdere keren een opdracht gegeven maar er gebeurt niets.

#### Uitvoering

En ja, je vorige opdrachten stonden dus nog in de wachtrij. En het programma deed het weer, dus gaat het de opdrachten werken.

Nu heb je de printer uitgezet om deze opdrachtenstroom te stoppen.

Maar dat moet ook anders kunnen.

En wel als volgt via de volgende oefening:

- 1. Laat de printer UIT!
- 2. Open een nieuw Word document
- 3. Laat deze blanco
- 4. Ga naar Bestand
- 5. Ga naar Afdrukken
- 6. Klik op Afdrukken
- 7. Er verschijnt even een mededeling: De printer is Offline (Klopt, want staat uit!)
- 8. Herhaal deze handelingen 2 t/m 6
- 9. Ga naar het printer icoontje, rechts op de Taakbalk

 $\overline{\phantom{a}}$ 

- 10. Als je het daar niet ziet, ga dan naar de verborgen pictogrammen rechts van het webadresvakje via dakje
- 11. Dan zie je dit (ongeveer)

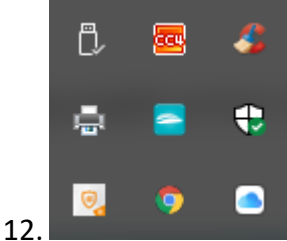

# 13. Klik daar 2x op het printer icoontje

14. Dan verschijnt dit venster

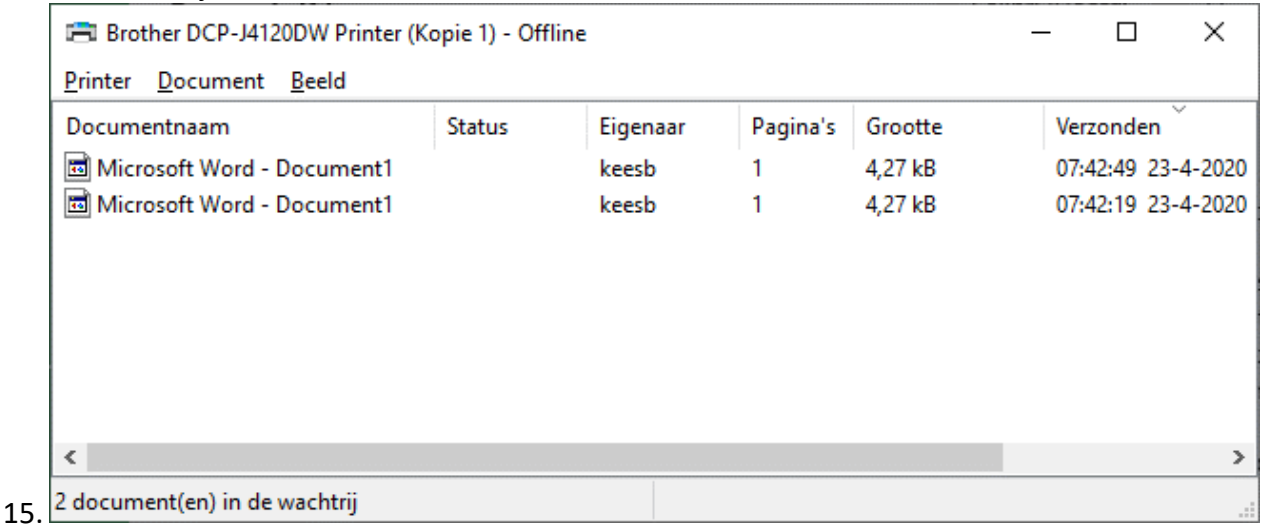

- 16. Hier zie je dat er 2 documenten in de wachtrij staan (je ziet ook: Offline)
- 17. Zou je nu de printer aanzetten, dan zou het deze gaan printen

# 18. Selecteer de opdrachten (blauw maken)

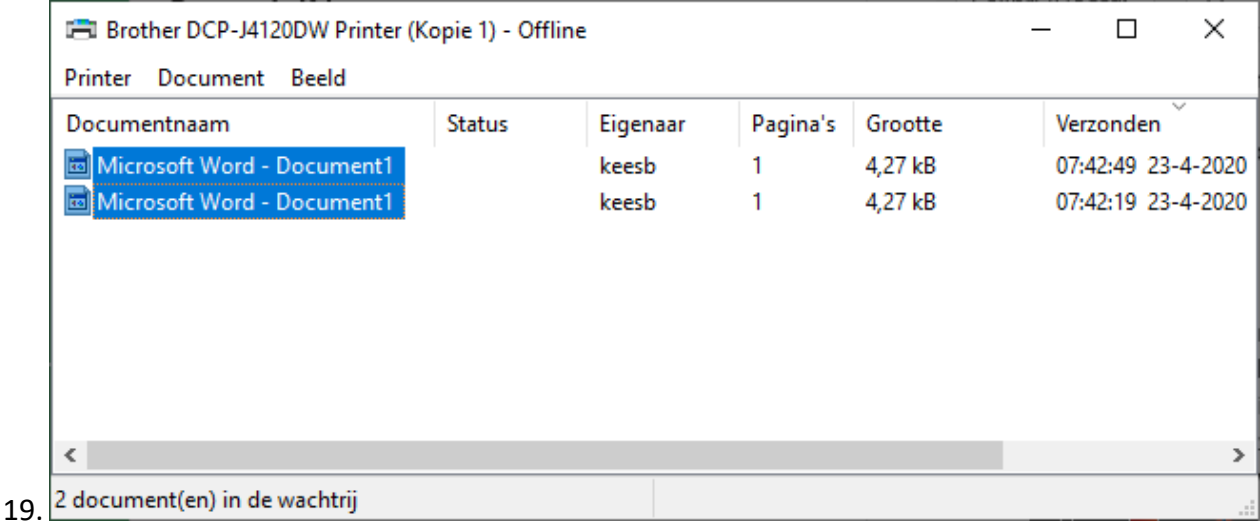

- 20. Klik met de rechter muisknop op de geselecteerde opdrachten
- 21. Kies Annuleren in het verschenen lijstje

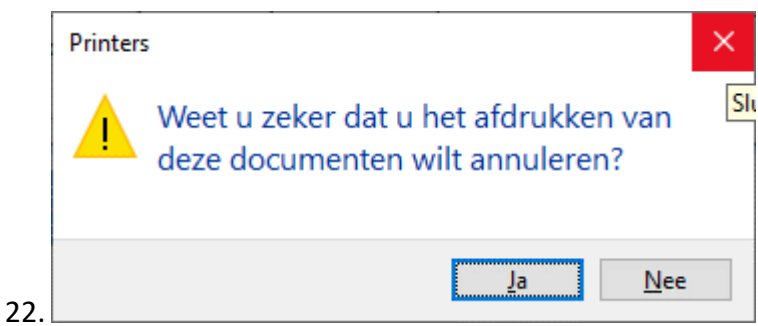

- 23. Klik op Ja op de vraag: Weet u zeker…..
- 24. En je ziet dat de opdrachten zijn verdwenen
- 25. Missie geslaagd

Wel vind ik het vreemd dat je printer niet bij de Apparaten voorkomt (Instellingen)! Vergelijk het even met mijn situatie bij Apparaten

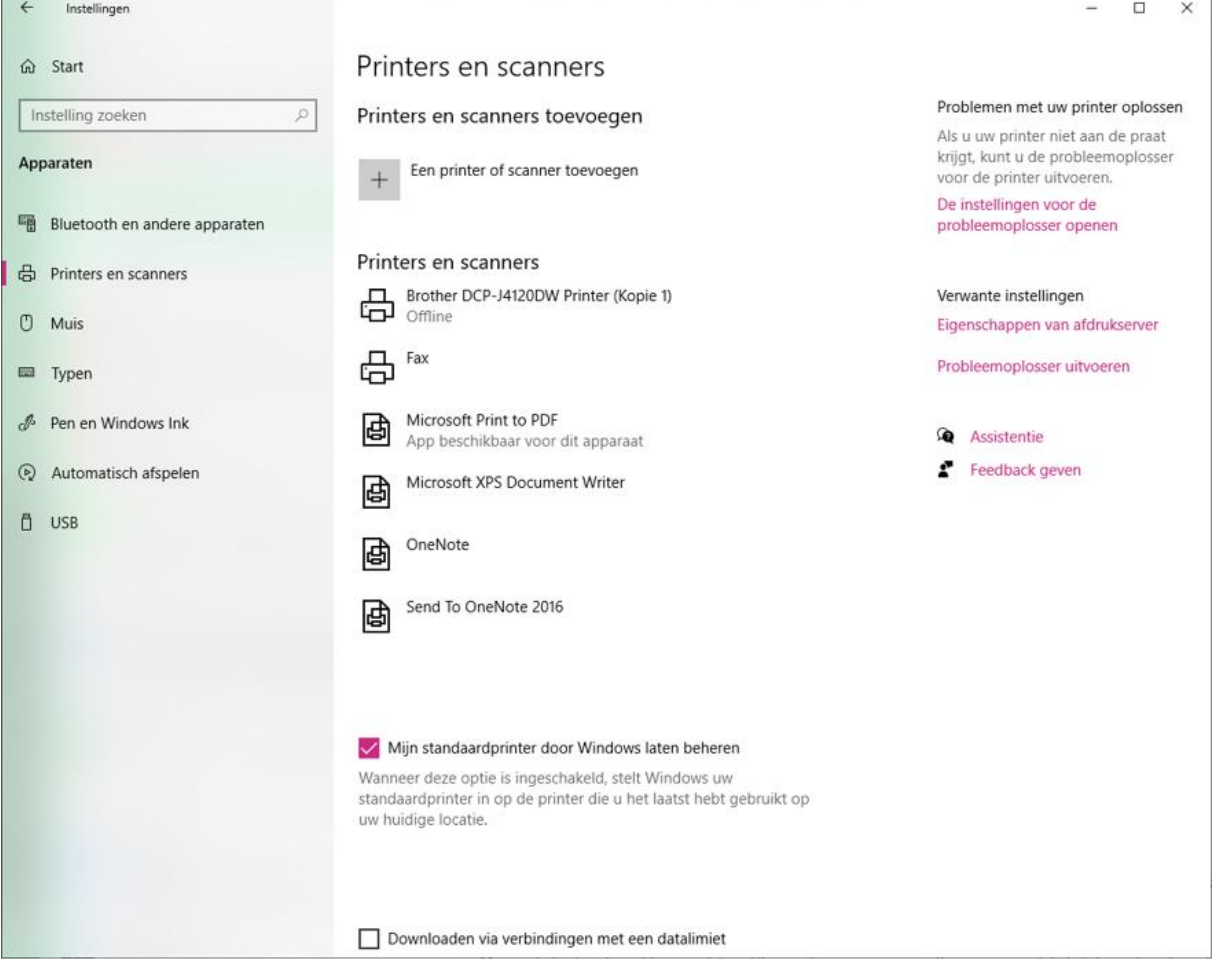

Ga anders naar printer toevoegen en kijk of Windows je printer alsnog kan vinden.